## **HOW DO I? Use the Search Box in SurveyTime**

This guide shows you how to use the Search Option to code more efficiently

*Source: IAS184C IASAP 2018 Q1 to 2018 Q4 10 markets.*

There are two Search boxes below the Codebook in SurveyTime

1) the box on the left is the **Filter box** and

2) the box on the right is the **Search box**

The **Filter Box** is used to find the main overall category heading, eg, the TV section

The **Search box** works underneath the selected TV category section and is more precise. eg, Freq will find the TV frequency questions

**Figure 1** – How to use the **Filter box** to look for the media TV section and the **Search box** to look for Frequency questions

**Figure 2** – open up the question to get an idea what the answers are.

put "**every day**" in the **Search box**

**Figure 3** - Highlight **Frequency of Watching** at the top and push across all channels across at once

**Figure 4** – Results of Crosstab of watching each **TV channel every day.**

## Tip:

**Figure 5** - You can use multiple words in the **Search box**. For example highlight the section TV Channels -Viewership in P30D, and you can use the **Search box to** search for BBC;CNN;CNBC;Bloomberg. Just use a semi colon to separate the words used in the search.

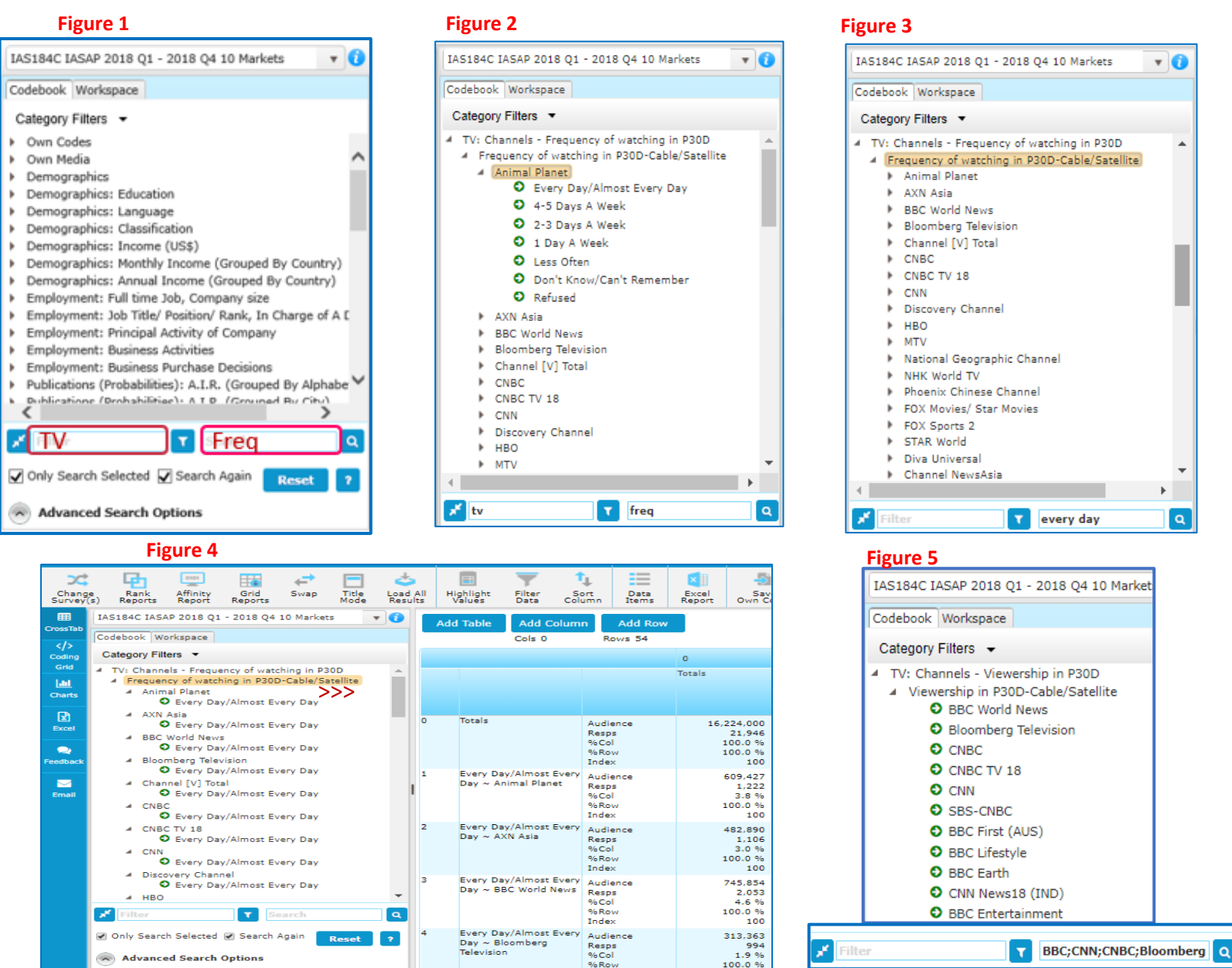

Need Further Help? Call our helpdesk: +852 2811 8566 or email HelpdeskAsia@telmar.com

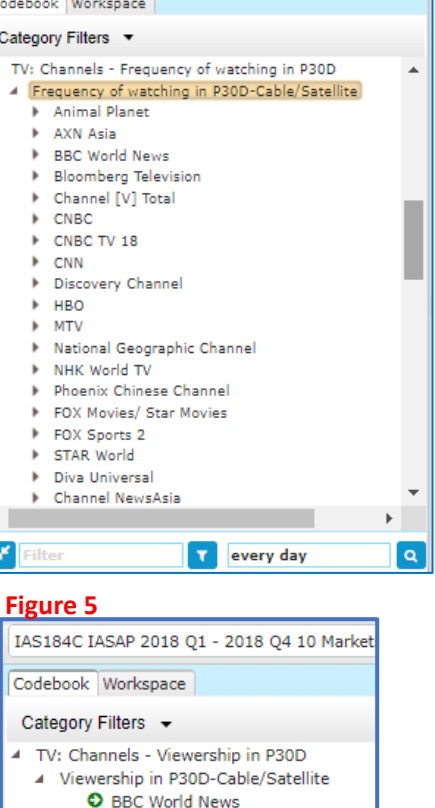

 $\mathbf{v}$   $\mathbf{G}$ 

telmar